Westfälische Wilhelms-Universität Münster Fachbereich Mathematik und Informatik Programmierpraktikum WS 2000/2001 Dozent: Dr. Dietmar Lammers

# Pflichtenheft

zum erweiterten UML-Tool

## opp2 U'I r. fessi

#### Projektgruppe **SynergieSoft**

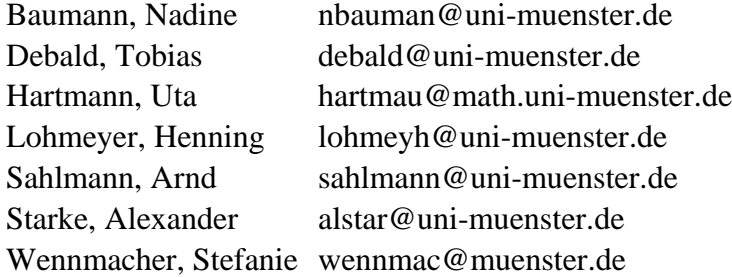

## **Inhaltsverzeichnis**

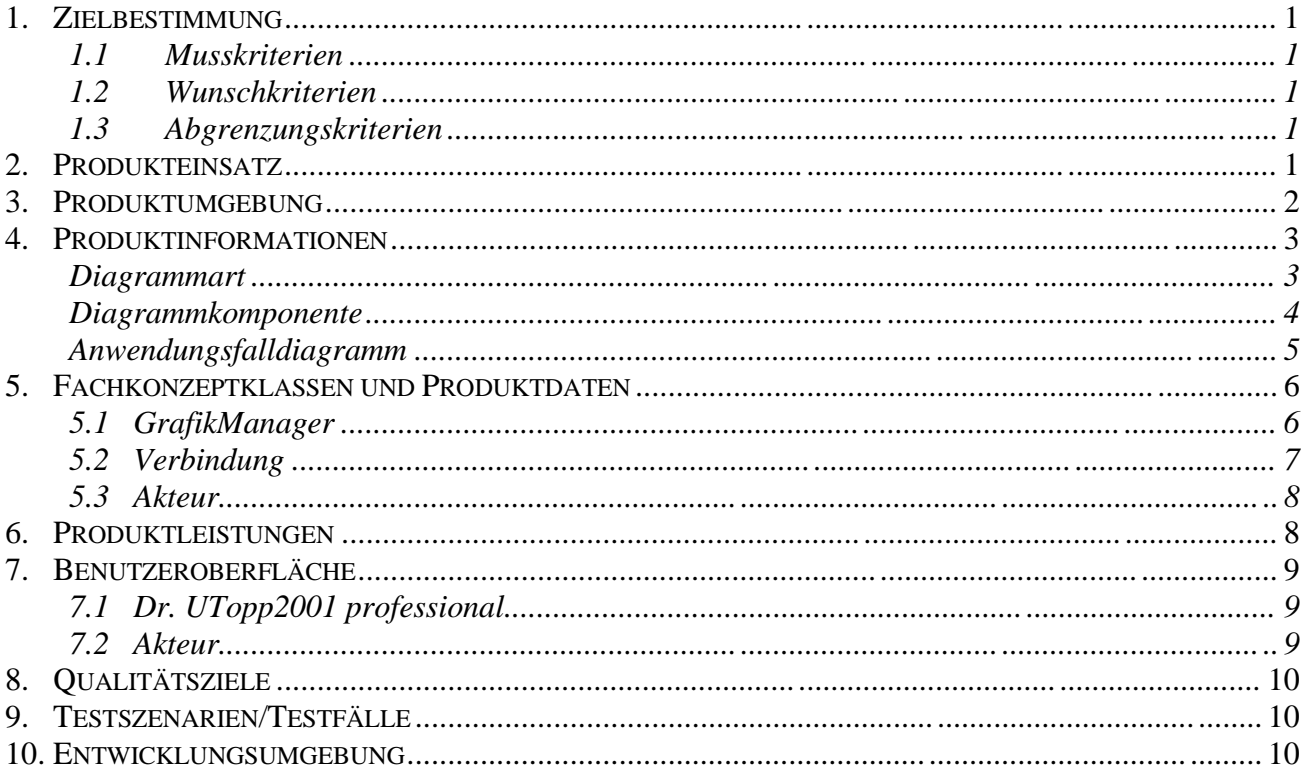

## **1. Zielbestimmung**

Das U-Topp Hauptprogramm soll die von U-Topp erfassten UML-Einzelkomponenten, wie Klasse, Objekt, Use-Case und Verbindung, zu einem in der UML bekannten Diagramm zusammenfügen.

Ebenso wie in U-Topp, so soll auch im Hauptprogramm die graphische Darstellung interaktiv barbeitet werden können, d.h. durch das Anklicken einer graphischen Komponente öffnet sich ein Dialogfenster, in dem man die detailierten Angaben zur Komponente editieren kann. Zudem müssen die Einzelkomponenten **graphisch verbunden** werden können, z.B. sollte der User per Mausklick die Möglichkeit haben, eine Verbindung zischen zwei Komponenten herzustellen oder Verbindungen hinzuzufügen.

#### **1.1 Musskriterien**

- 1. Darstellung von KLassen und Use-Case-Diagrammen
- 2. Graphische Verbindung der Elemente (per Maus)
- 3. Erweiterbarkeit der graphischen Darstellung

#### **1.2 Wunschkriterien**

1. Automatische Verfolgung (d.h. das sich z.B. Verbindungslinien anpassen).

#### **1.3 Abgrenzungskriterien**

## **2. Produkteinsatz**

-

- 2.1 Anwendungsbereiche
	- Softwareentwicklung

#### 2.2 Zielgruppen

• Softwareentwickler

#### 2.3 Betriebsbedingungen

• Es ist davon auszugehen, dass die Benutzer über einige Erfahrung in Einsatz und Betrieb von Software verfügen, und ggf. auch über einige weitere Zusatzsoftware verfügen bzw. bereit sind, diese zu beschaffen/ zu installieren.

## **3. Produktumgebung**

#### 3.1 Software

- Eine Java-VM sollte bereitstehen.
- 3.2 Hardware
	- Hinreichend leistungsfähig.

#### 3.3 Orgware

 $\bullet$  -

#### 3.4 Schnittstellen

• -

## **4. Produktinformationen**

### **Diagrammart**

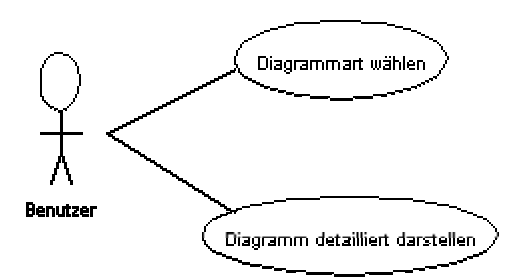

#### **4.1 Wählen**

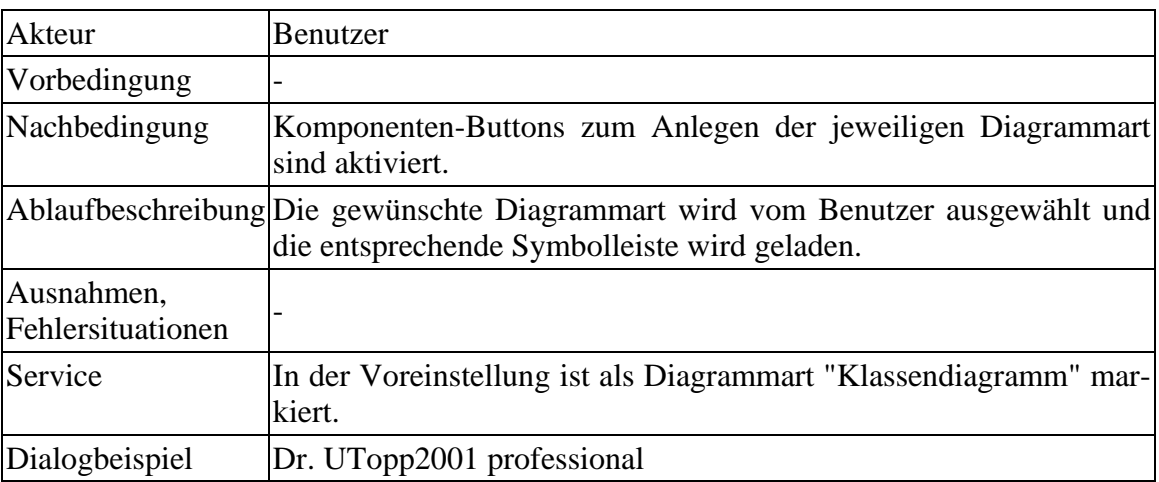

#### **4.2 Detailliert darstellen**

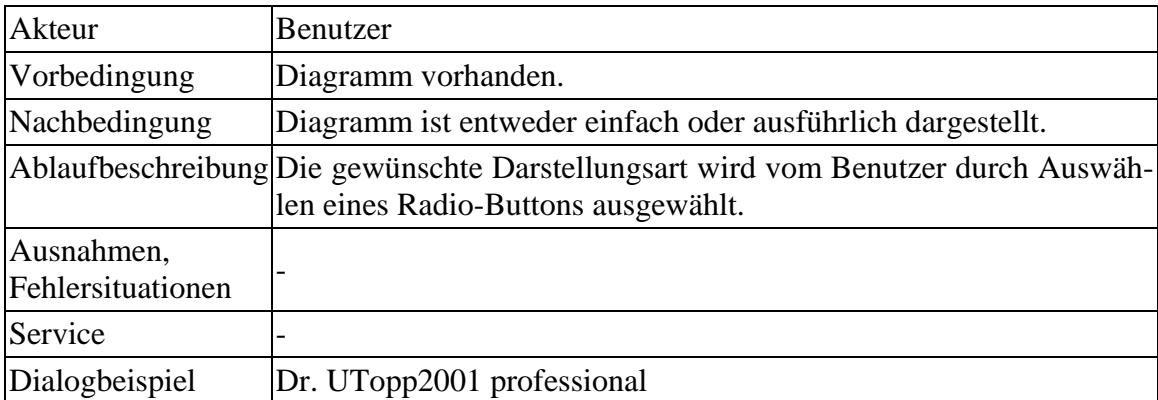

#### **Diagrammkomponente**

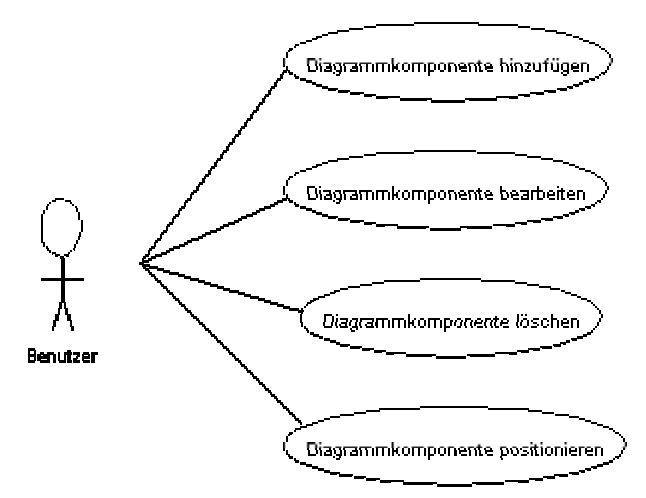

#### **4.3 Hinzufügen**

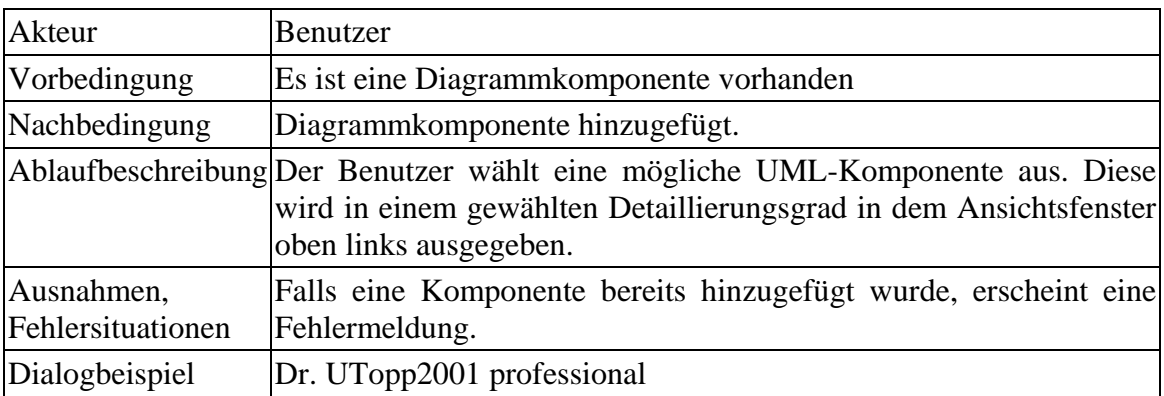

#### **4.4 Bearbeiten**

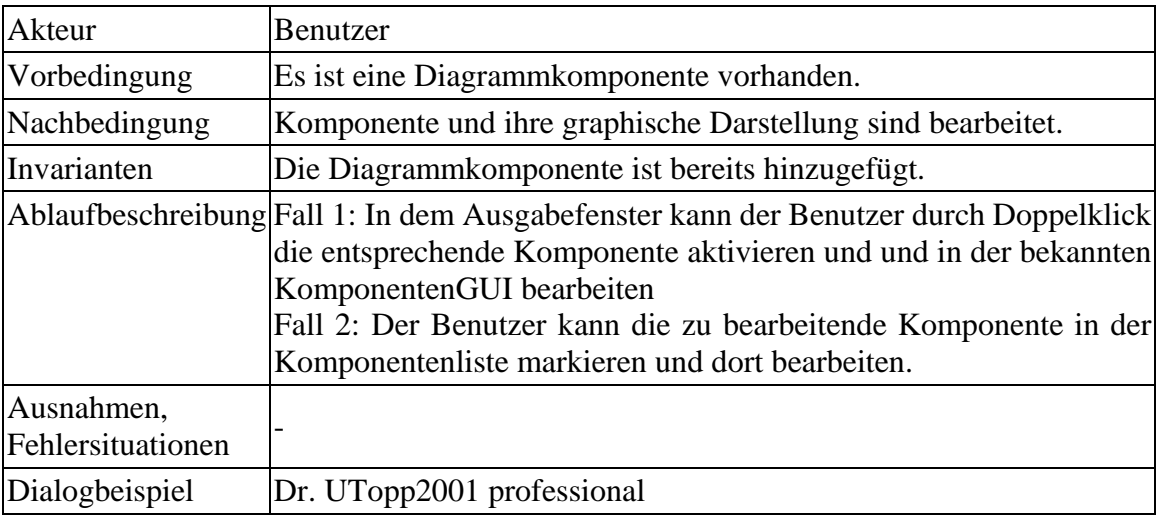

#### **4.5 Löschen**

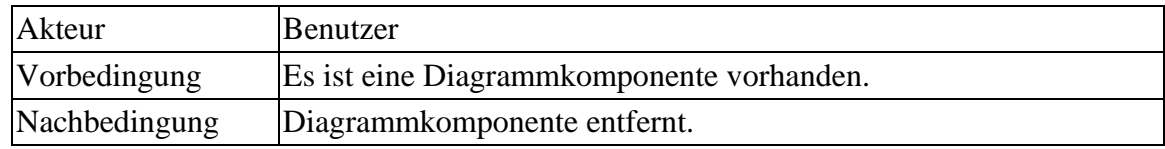

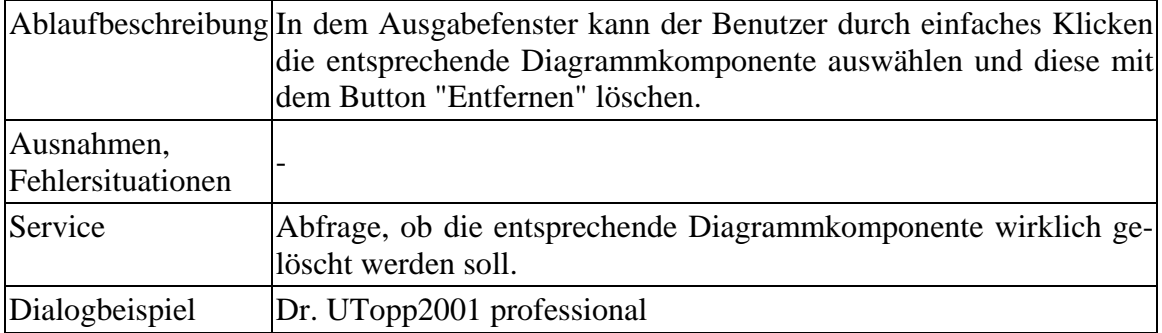

#### **4.6 Positionieren**

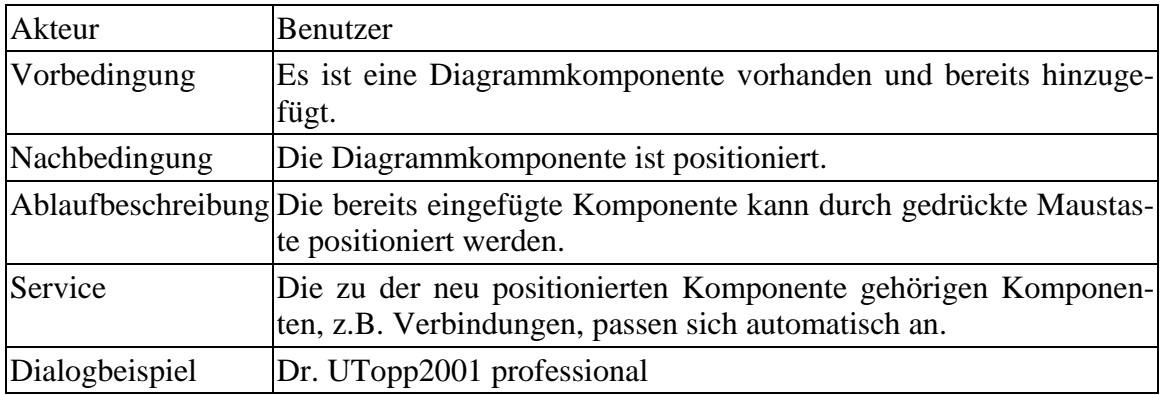

#### **Anwendungsfalldiagramm**

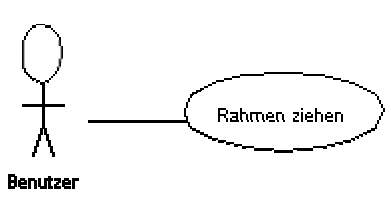

#### **4.7 Rahmen ziehen**

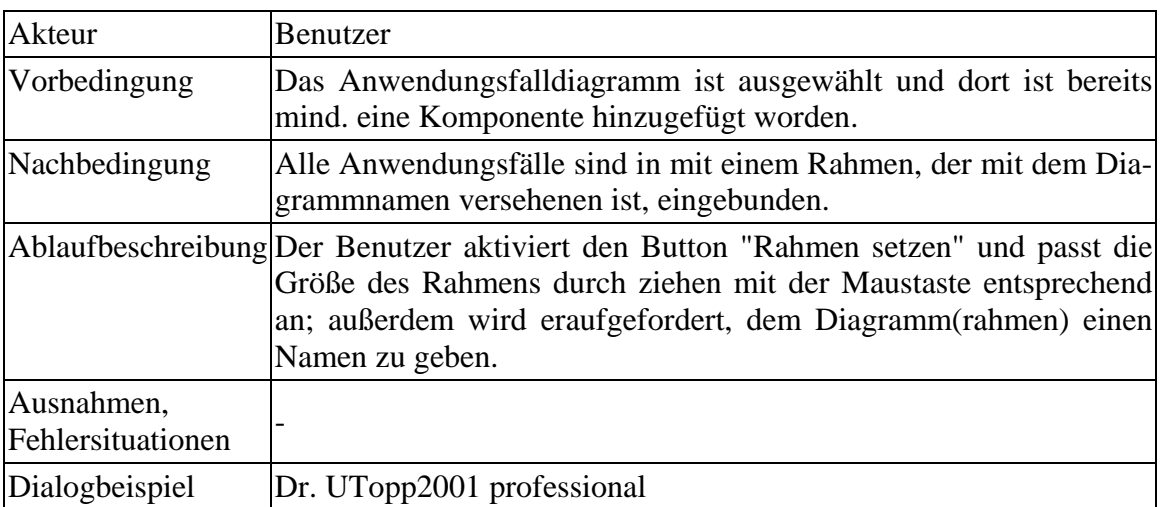

## **5. Fachkonzeptklassen und Produktdaten**

#### **5.1 GrafikManager**

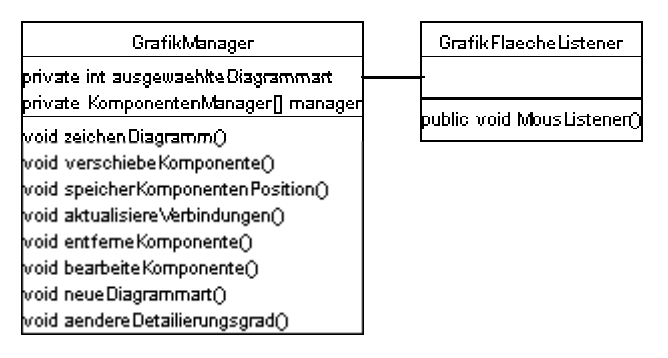

Erklärungen zu den Methoden des GrafikManager

• zeichneDiagramm()

Die für die Diagrammart zulässigen Komponentenlisten werden überprüft, ob Instanzen zum Diagramm hinzugefügt wurden. Falls ja, wird ihre Position ermittelt und sie werden gezeichnet.

• verschiebeKomponente()

Es wird überprüft, welche Komponente per Mausklick ausgewählt wurde. Die Komponente wird verschoben, indem die neue Position dem Datentyp übergeben wird, d.h. die Methode "speichere Komponentenposition" wird aufgerufen. Die Verbindungen werden geupdatet und repainted.

- speichereKomponentenPosition() Die Komponentenposition wird jeweils im dazugehörigen Datentyp gespeichert. Zudem widr die Variable "ist hinzugefügt" auf true gesetzt.
- aktualisiereVerbindung() Die Verbindungsmanager holt sich die Position aller beteiligten Komponenten und richtet danach die neue Positionierung der Verbindungen aus. Anschließend folgt die Methode "speichere Komponentenposition" für die Verbindung.
- entferneKomponente() Komponente wird entfernt und eventuell anhängende Verbindungen ebenfalls.
- bearbeiteKomponente() Es wird überprüft welche Komponente per Doppelklick ausgewählt wurde. Der entsprechende KomponentenManager wird aufgerufen.
- neueDiagrammart() beim Klassendiagramm: Es werden die Button "Akteur", "Use-Case" sowie der Button zur Rahemnziehung deaktiviert. Verbindungen, die beim KLassendiagramm nicht benötigt werden, werden ebenfalls deaktiviert. beim Use-Case-Diagramm: Es werden die Button "Klasse" und "Objekt" deaktiviert.
- aendereDataillierungsgrad() Klasse, Objekt oder Verbindung wird entweder einfach oder ausführlich dargestellt.

#### **5.2 Verbindung**

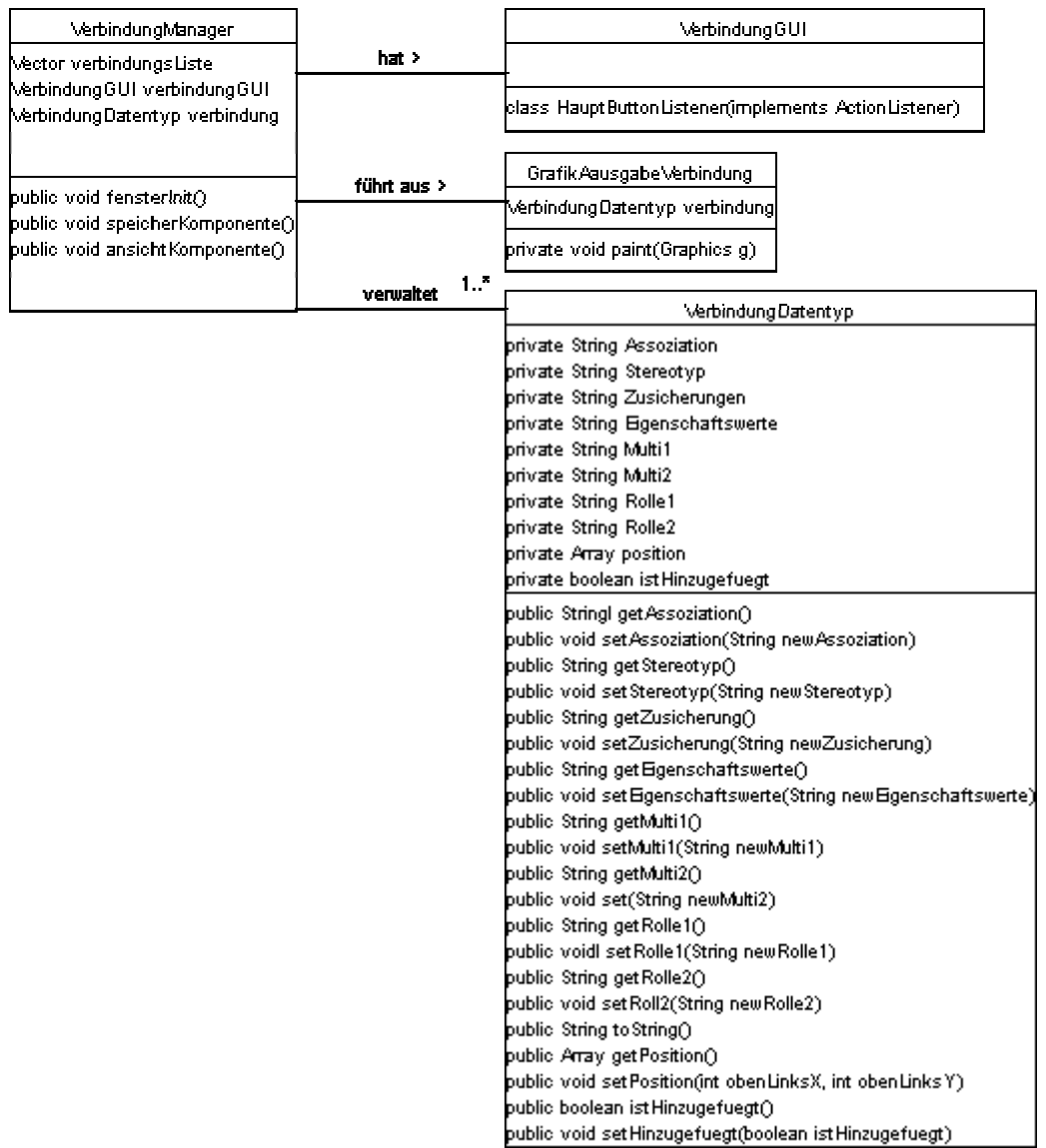

Erklärungen zu den anderen UML-Komponenten

Wie bei der UML-Komponente Verbindungen, werden auch bei den anderen Komponenten jeweils die Datentypen um Attribute und Operationen ergänzt, um die Position der eventuell gezeichneten grafischen Darstellung einer Komponente innerhalb der Diagrammzeichenfläche zu speichern.

#### **5.3 Akteur**

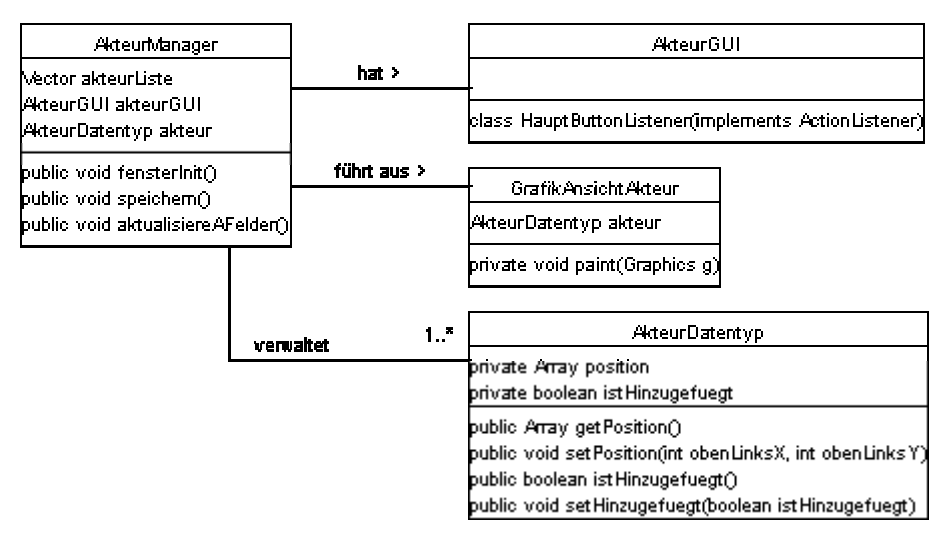

## **6. Produktleistungen**

Die Produktleistungen sind den Produktinformationen unter Punkt 4, in diesem Pflichtenheft, wie im Pflichtenheft zum U-Topp Ausgangsprogramm, zu entnehmen.

## **7. Benutzeroberfläche**

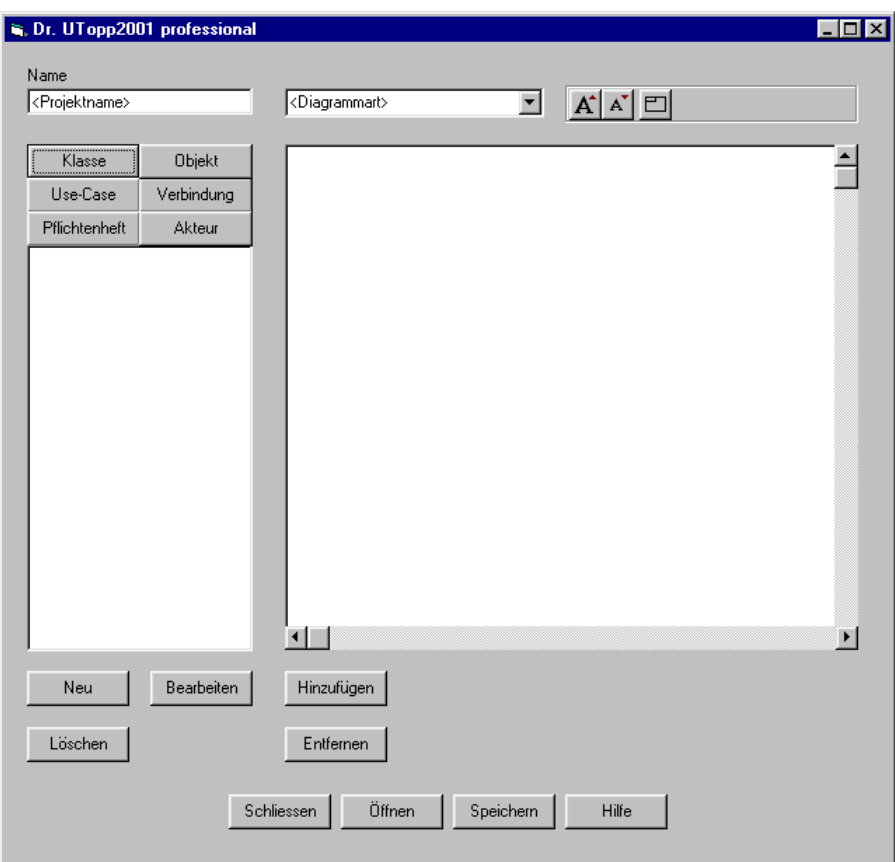

#### **7.1 Dr. UTopp2001 professional**

#### **7.2 Akteur**

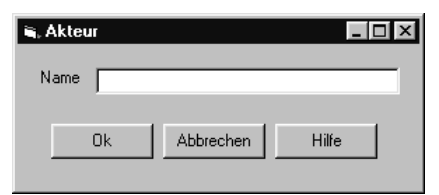

## **8. Qualitätsziele**

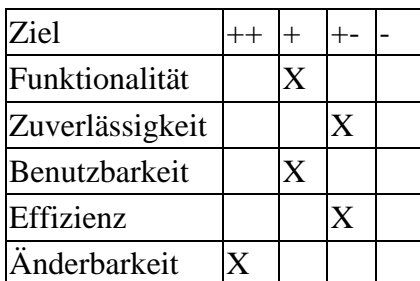

## **9. Testszenarien/Testfälle**

Da für dieses Projekt nur die Modellierungsphase vorgesehen war, können keine Tests am eigentlichen Programm durchgeführt werden.

## **10. Entwicklungsumgebung**

- 1. Software
	- $\bullet$  Java 2.0
	- JBuilder
	- Texteditoren
- 2. Hardware
	- PC
- 3. Orgware
	- -
- 4. Schnittstellen
	- -